# z/OS V1R13

HCD: Quality items

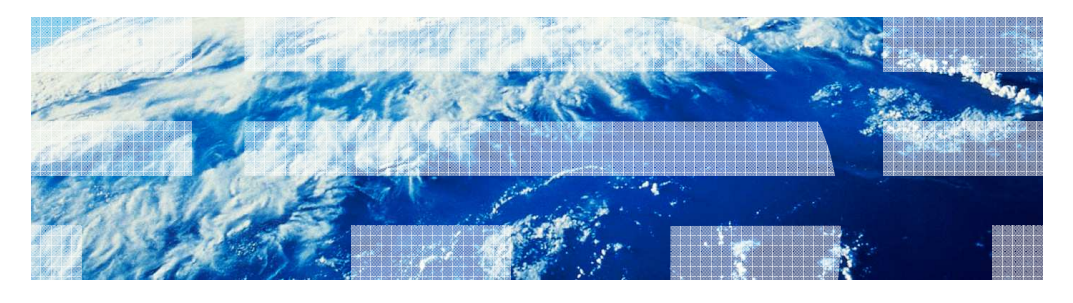

© 2012 IBM Corporation

IBM

#### Session objectives

- **The purpose of this line item is to enhance the quality of HCD/HCM and to reduce customer** PMRs. This is done by providing extended information in dialogs or reports, introducing additional checks to warn users from definition errors, enhancing the performance and productivity of definitions in HCM and improving the detection and repair capability of corrupted IODFs.
	- $-$  Provide information about used and available unit addresses and control units on a **CHPID**
	- Emphasize CF partition in CF Channel Path Connectivity List / Report<br>- Introduce PPRC usage type NONSYSPLEX - Emphasize CF partition in CF Channel Path Connectivity List / Report<br>- Introduce PPRC usage type NONSYSPLEX<br>- Check of PPRC secondary device<br>- Warning with device subchannel set mismatch<br>- IODF consistency check when bui
	-
	-
	-
	- Check of PPRC secondary device<br>- Warning with device subchannel set mismatch<br>- IODF consistency check when building a production IODF
	-
	-
	- Export/import of unconnected control units and devices<br>- Flag tasks that require a prerequisite product to be available
	-
	-
	-
	-
	-

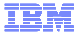

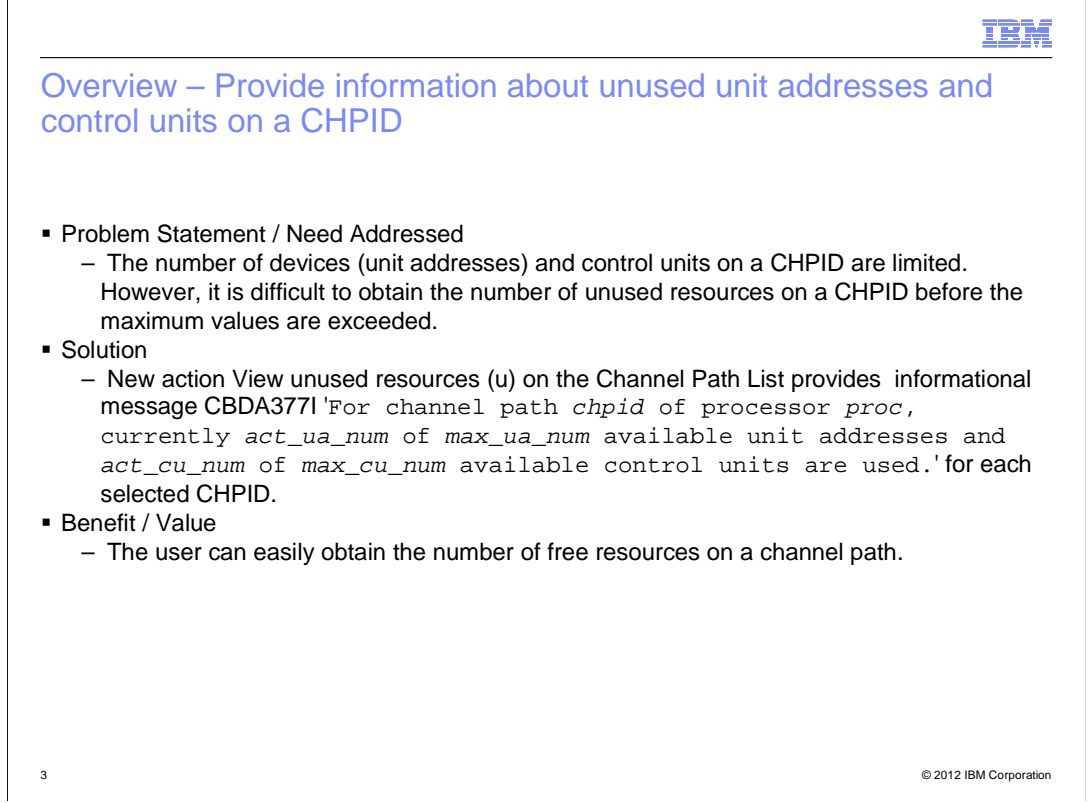

 The task of defining unit addresses and control units to a chpid is done by the system programmer and therefore the new message is relevant for him.

There is no new task introduced with this support.

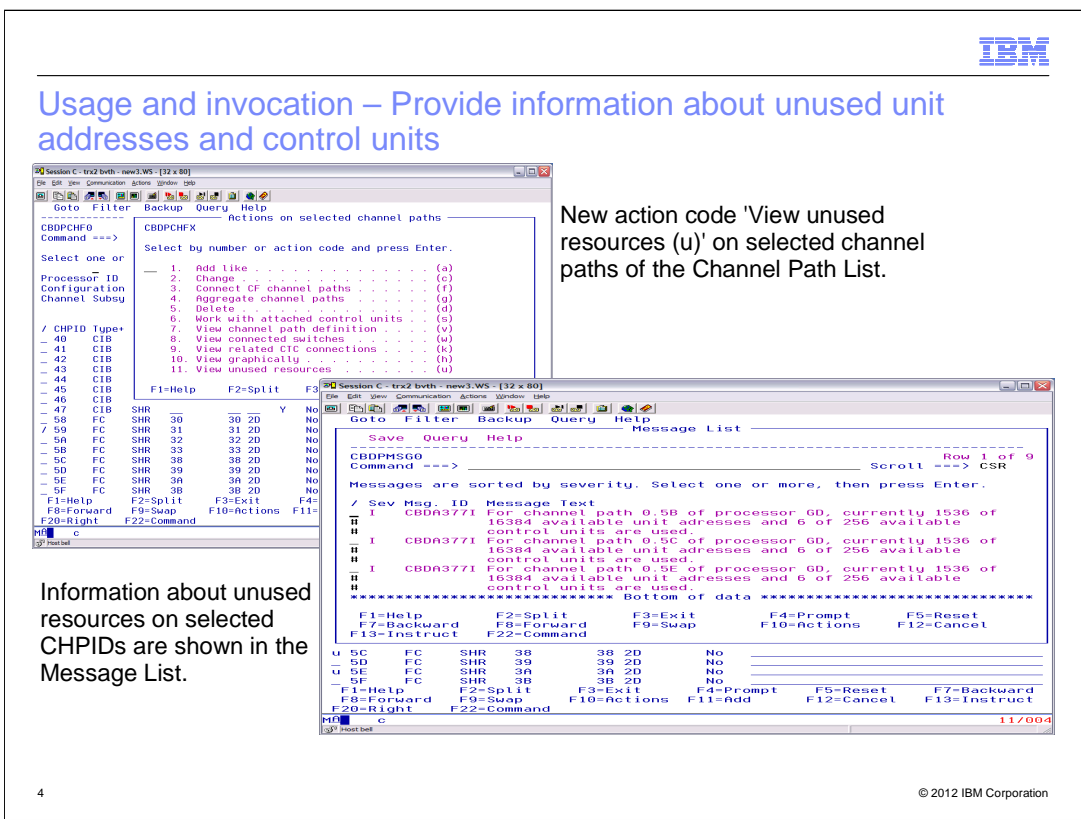

 HCD will provide a new action 'View unused resources' on the channel path list which shows a new message containing the number of used and available unit addresses and CUs for the selected chpid. The maximum values are defined in the according processor support module.

 On the action list of the Channel Path List a new action code '11- View unused resources' is added to provide the number of recognized unit addresses and control units in relation to the maximum allowed value.

This new action code 'u' or 'U' is implemented as group action.

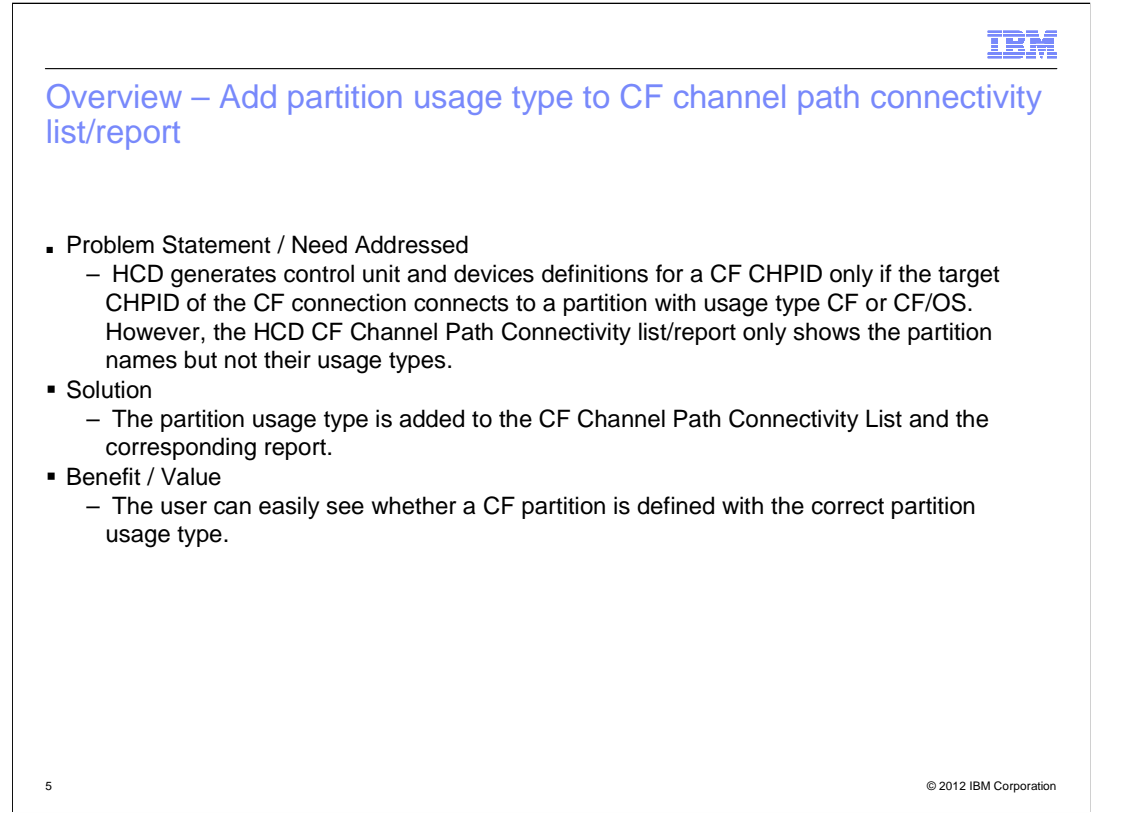

 When a CF connection is established it is necessary that the channel path has access to a CF partition. This new field in the CF connectivity dialog/report shows the user if a CF partition is defined to the channel or not.

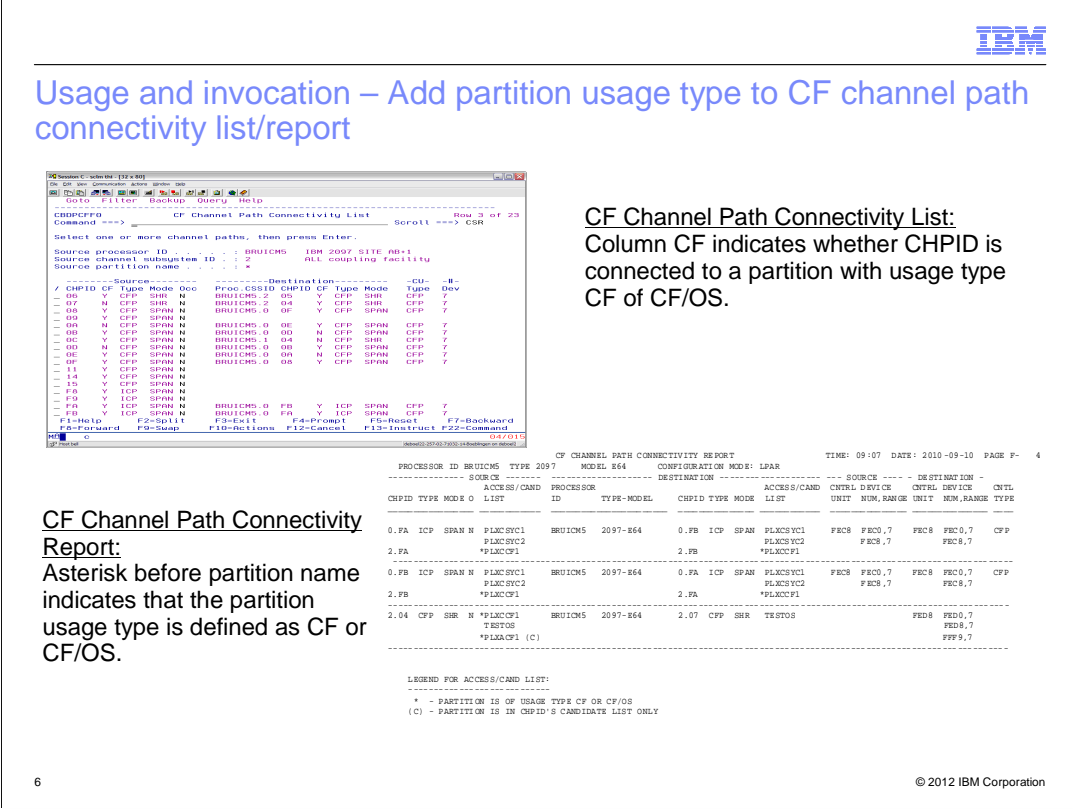

 The new columns 'CF' in the source as well as in the destination channel path section indicate whether at least one partition in the channel path's access or candidate list is of usage type CF or CF/OS .

 In the CF Channel Path Connectivity Report the access and candidate lists are combined to column called 'ACCESS/CAND LIST' where all partitions from the candidate list are flagged with '(C)'. Additional to that all partitions of usage type CF or CF/OS are indicated by a preceding '\*'.

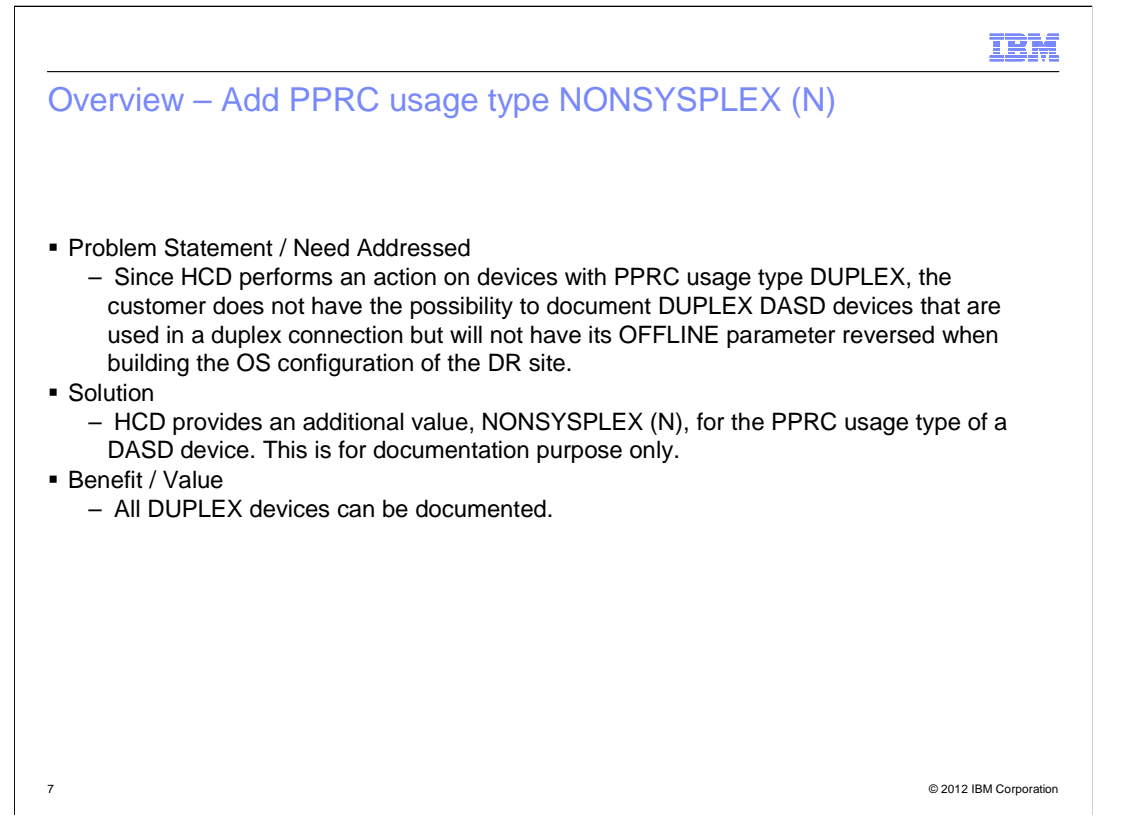

 The prompt for the PPRC usage type in the device dialog shows an additional selection value NONSYSPLEX (N) that is accepted by device validation.

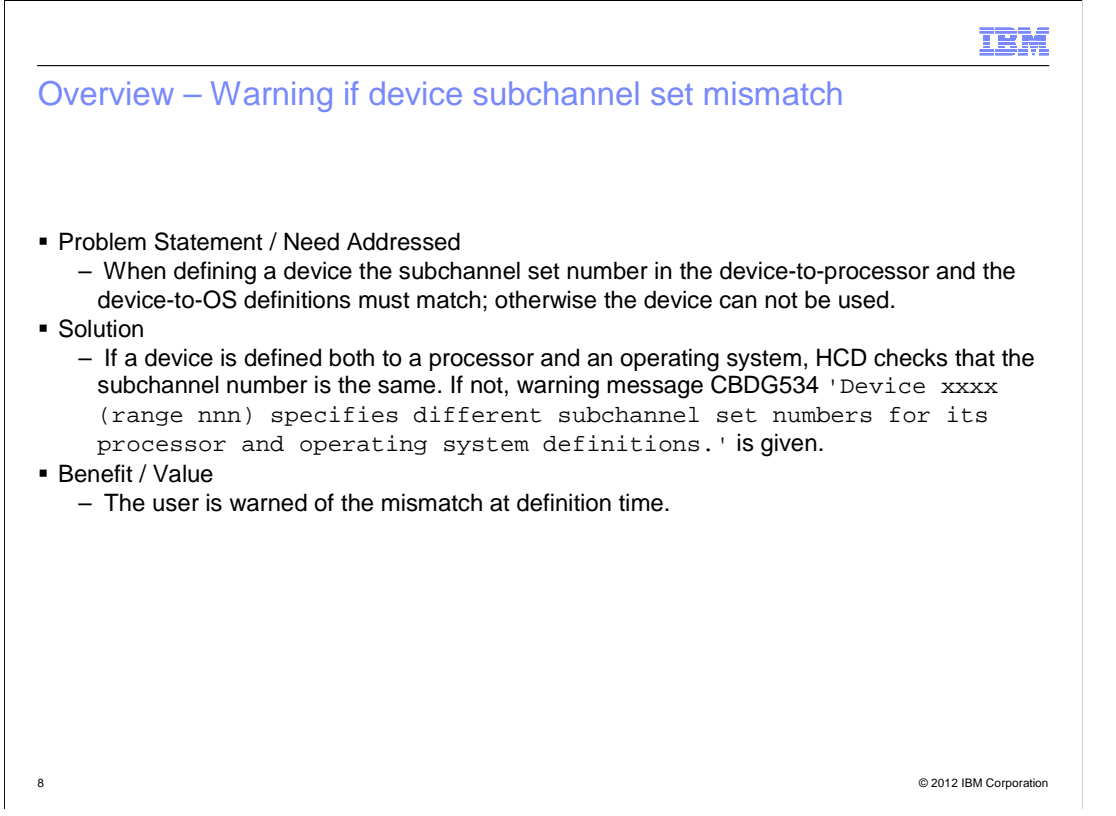

 When a device subchannel set number (SSId) is changed in the device-to-processor (HW) definition and this SSid isn't used in one of the device-to-OS (SW) configuration definitions a message appears. The same message is shown if the device-to-OS definition is modified and not all of the SSIds specified for SW definition are used in the HW definition. The system programmer is informed via a message and can adjust the definition if necessary.

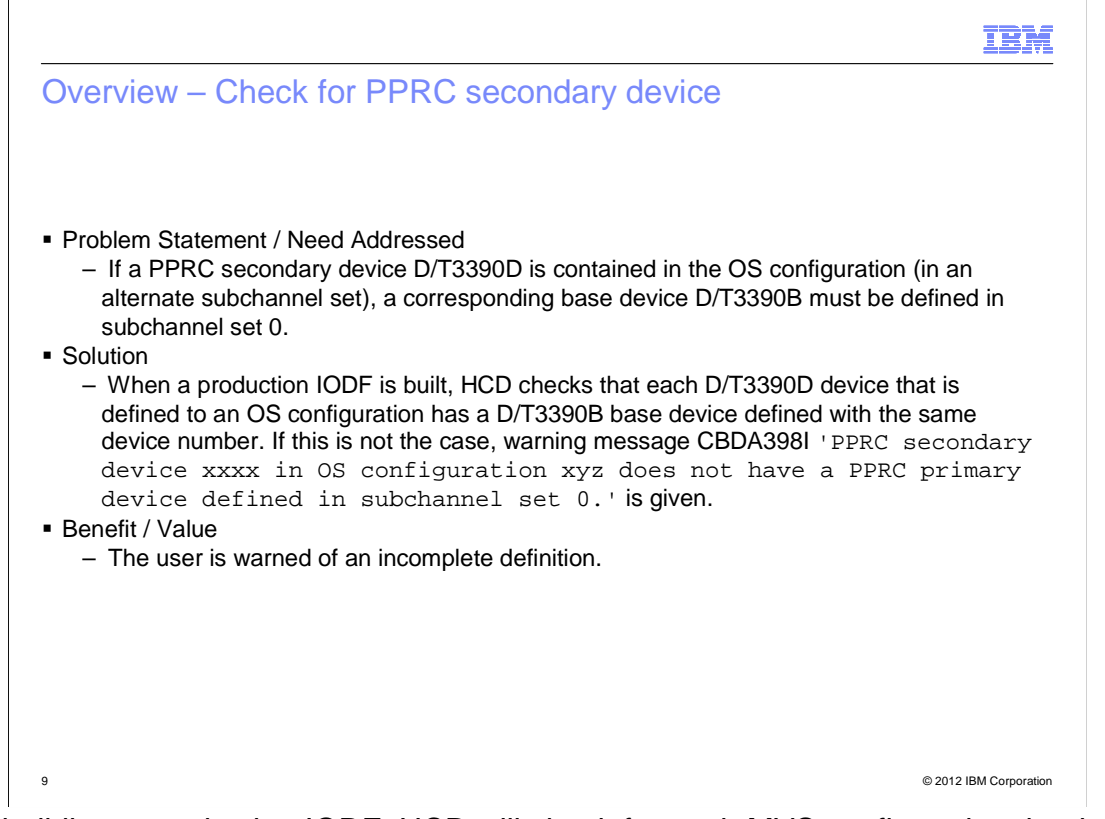

 When building a production IODF, HCD will check for each MVS configuration that has a D/T3390D device connected that a D/T3390B device with the same device number is also connected to the MVS configuration. If not, warning message CBDA398I is issued.

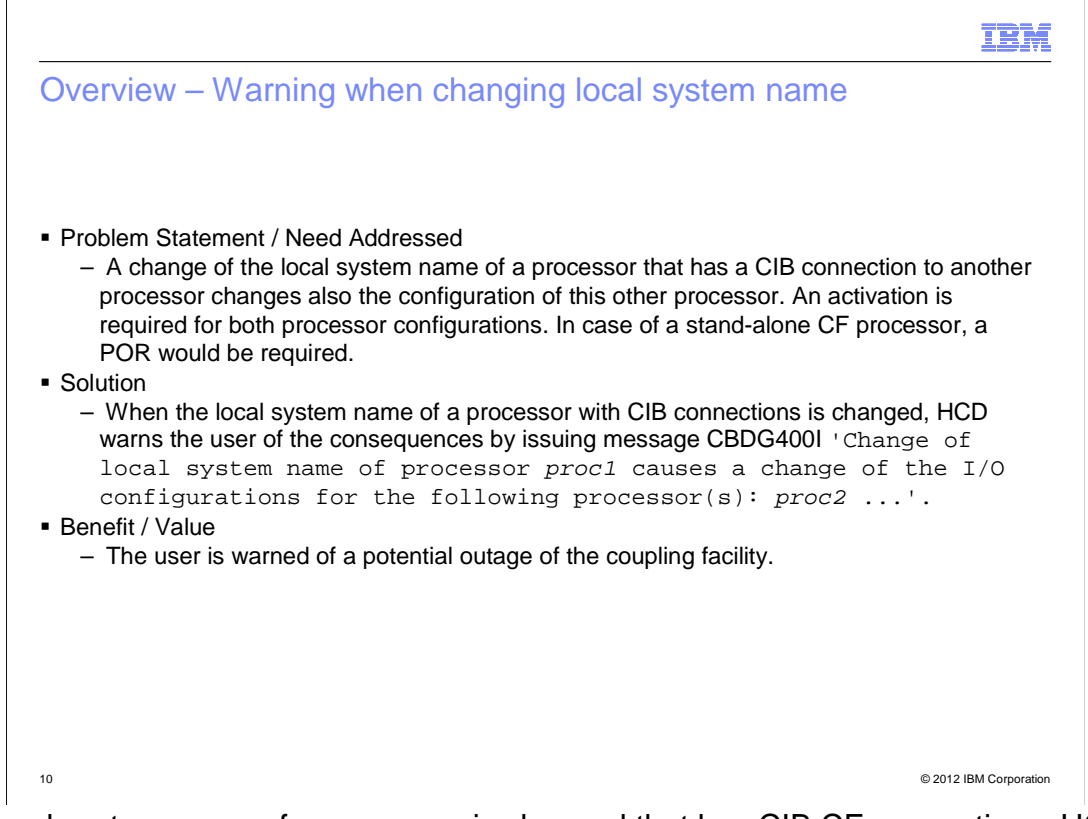

 If the local system name of a processor is changed that has CIB CF connections, HCD issues warning message CBDG400I telling the user that the I/O configuration of the target processors also change and require a dynamic activate or a POR (in case of a stand-along CF CPC) to re-establish the CF links.

CBDG400I Change of local system name of processor T15ER07 causes a

change of the I/O configurations for the following processor(s):

T15GH07, T15ER07

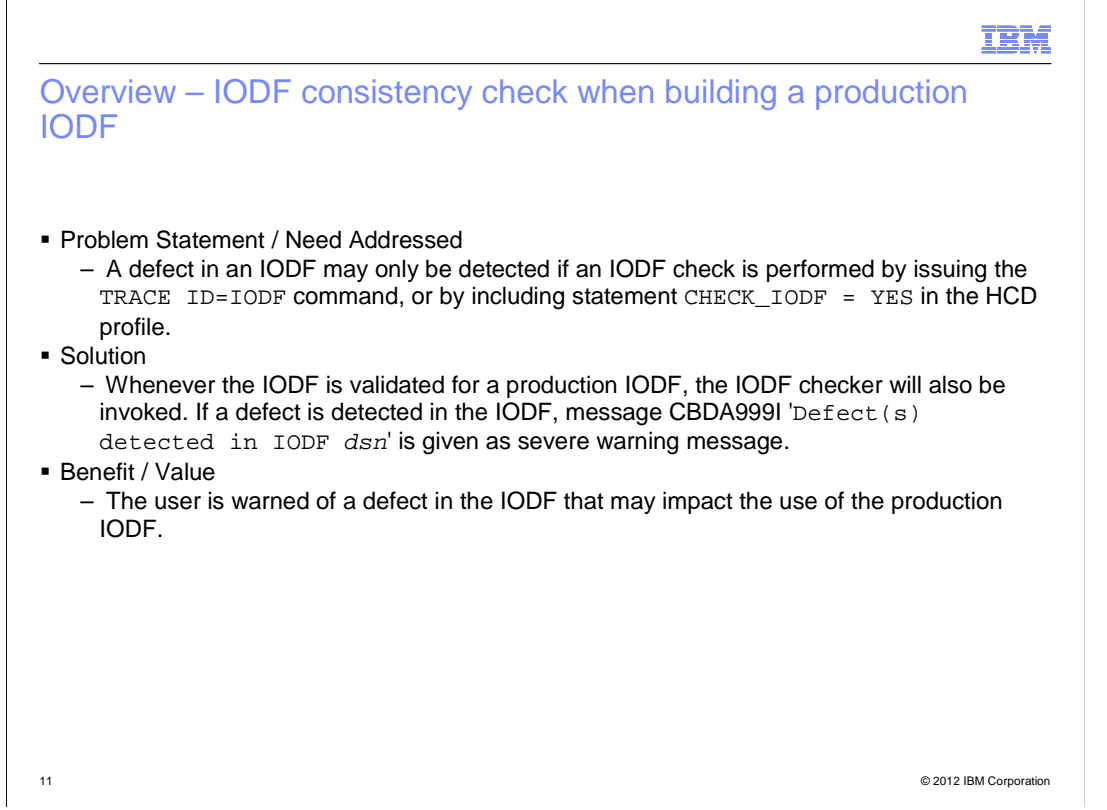

 If a defect will be detected in the IODF during general validation (e.g. when building a production IODF or validated work IODF), message **CBDA999I ' Defect(s) detected in IODF dsn'** is given as severe warning message in the message list together with the other messages raised during general validation.

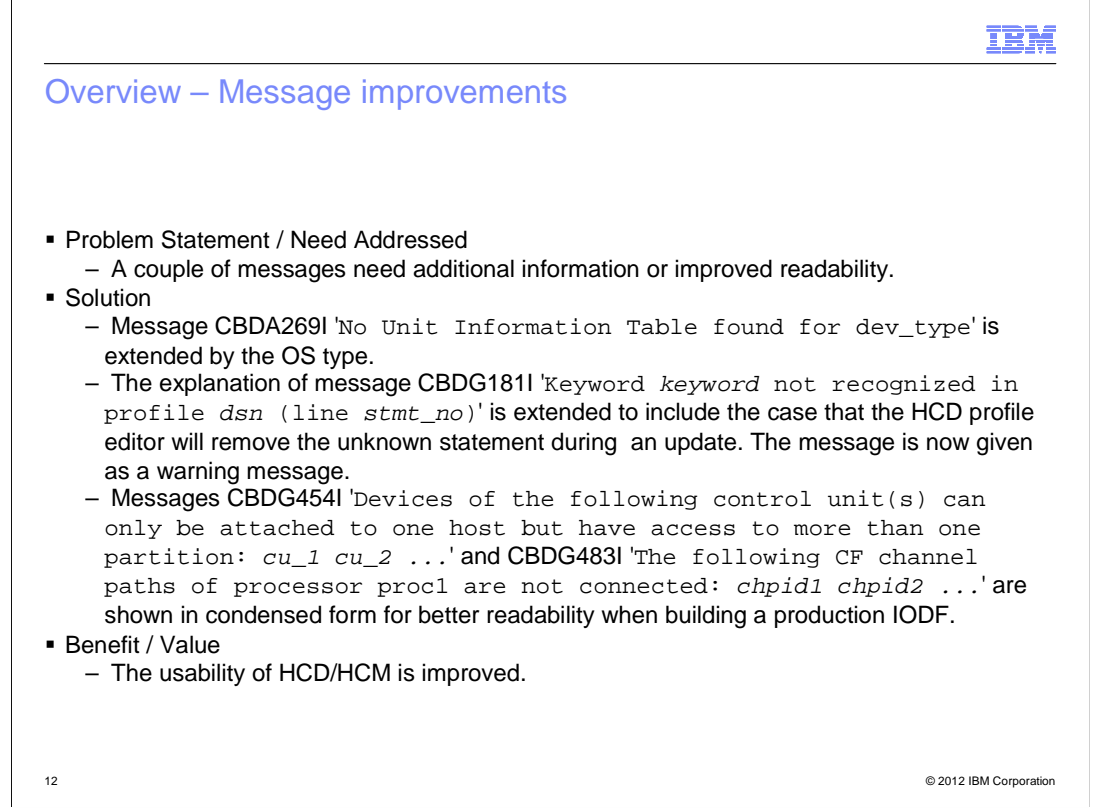

 When an unknown profile option is detected in the HCD profile, message CBDG181 will be still shown. The severity of message CBDG181 is changed from 'error' to 'warning.

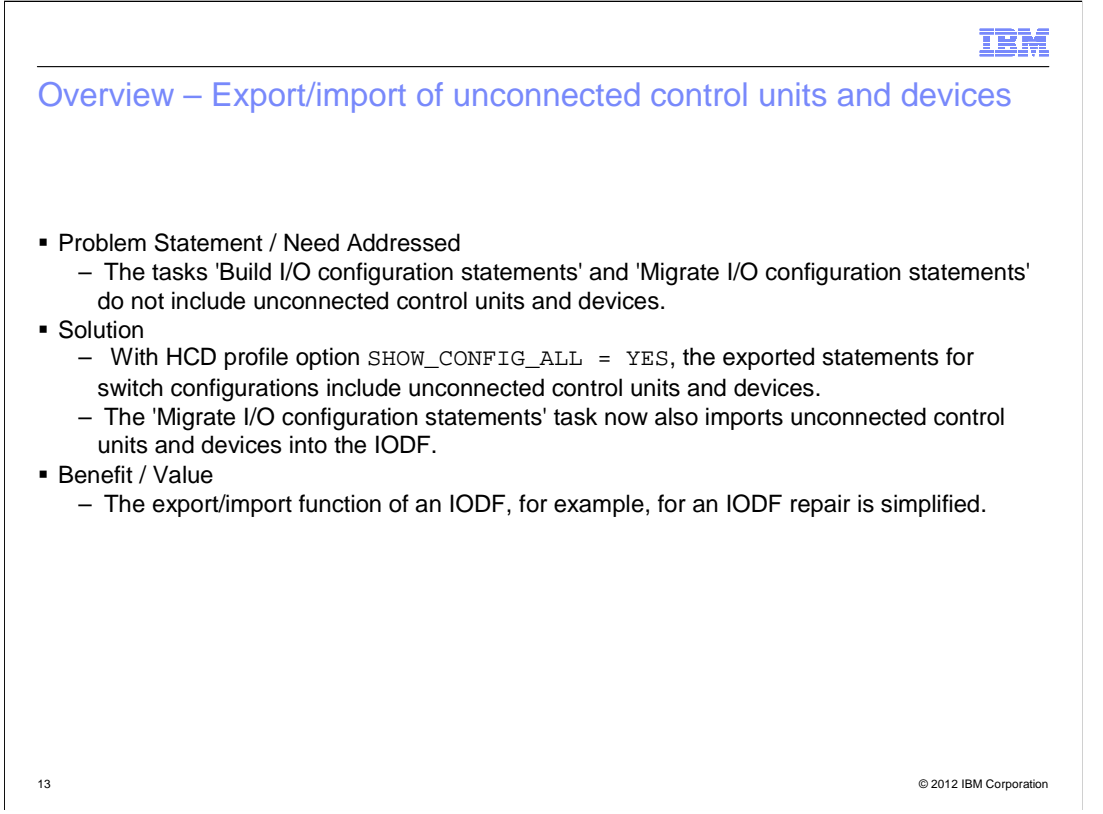

 This line item is a quality line item, intended to simplify repair of corrupted IODFs. When customers turn to us for help with IODFs containing defects, we often export configuration statements to retrieve as much of the customer's configuration as possible. We then import / migrate these configuration statements into a new clean IODF.

 Today, HCD can export processor configurations, OS configurations, and switch configurations. There are some types of objects in an IODF that HCD can not yet export, e.g., unconnected control units and devices, LP groups, OS groups, and configuration packages.

 In a first step we now export configuration statements for control units and devices without a processor and OS connection. Such unconnected objects are not written when configuration statements for processor or OS configurations are exported. They can now be written by exporting all switch configurations, with profile option SHOW\_CONFIG\_ALL set to YES.

 Exported unconnected control units and devices can be imported into an IODF using the switch migration function of the HCD batch utility.

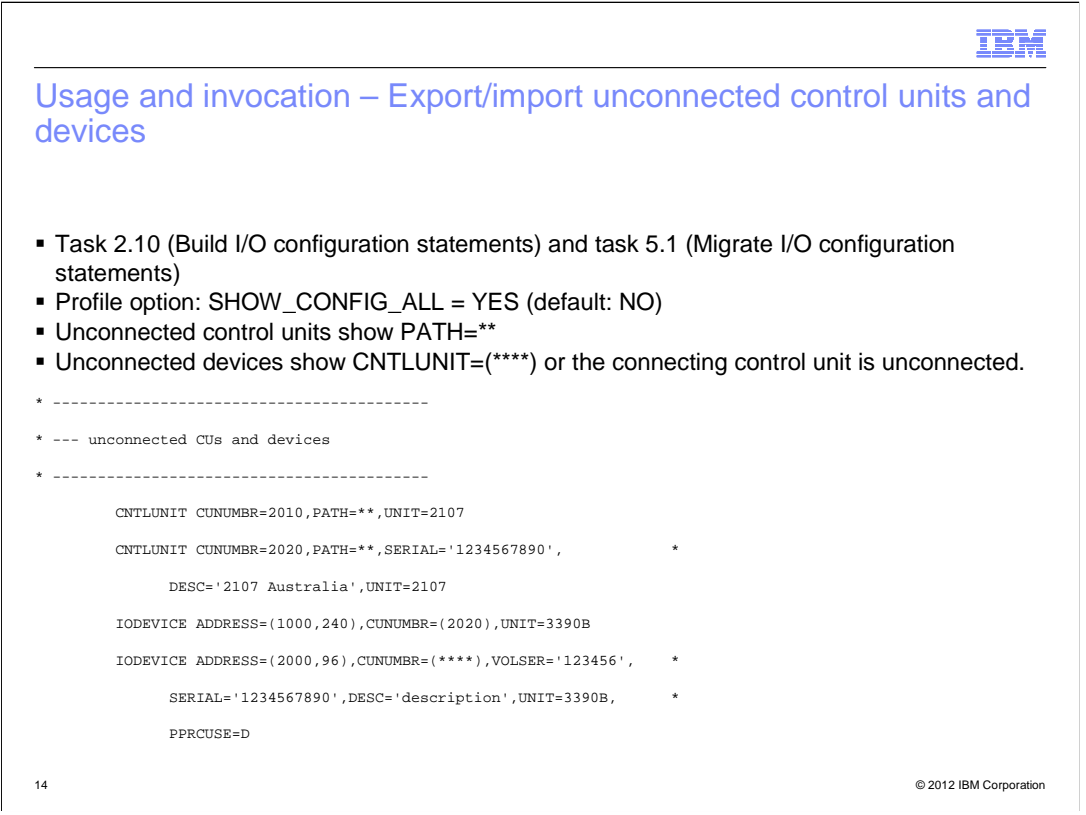

 The CNTLUNIT statement is generated for those control units that are not connected to a processor.

The syntax of all attributes is unchanged besides the PATH keyword:

PATH=\*\* or

PATH=(\*\*) for unconnected control units

- IODEVICE statement

 The IODEVICE statement is generated for those devices that are not connected to a processor.

The devices may be connected to a control unit.

The syntax of all attributes besides the CUNUMBR keyword is unchanged:

CUNUMBR=\*\*\*\* or

CUNUMBER=(\*\*\*\*) for unconnected devices

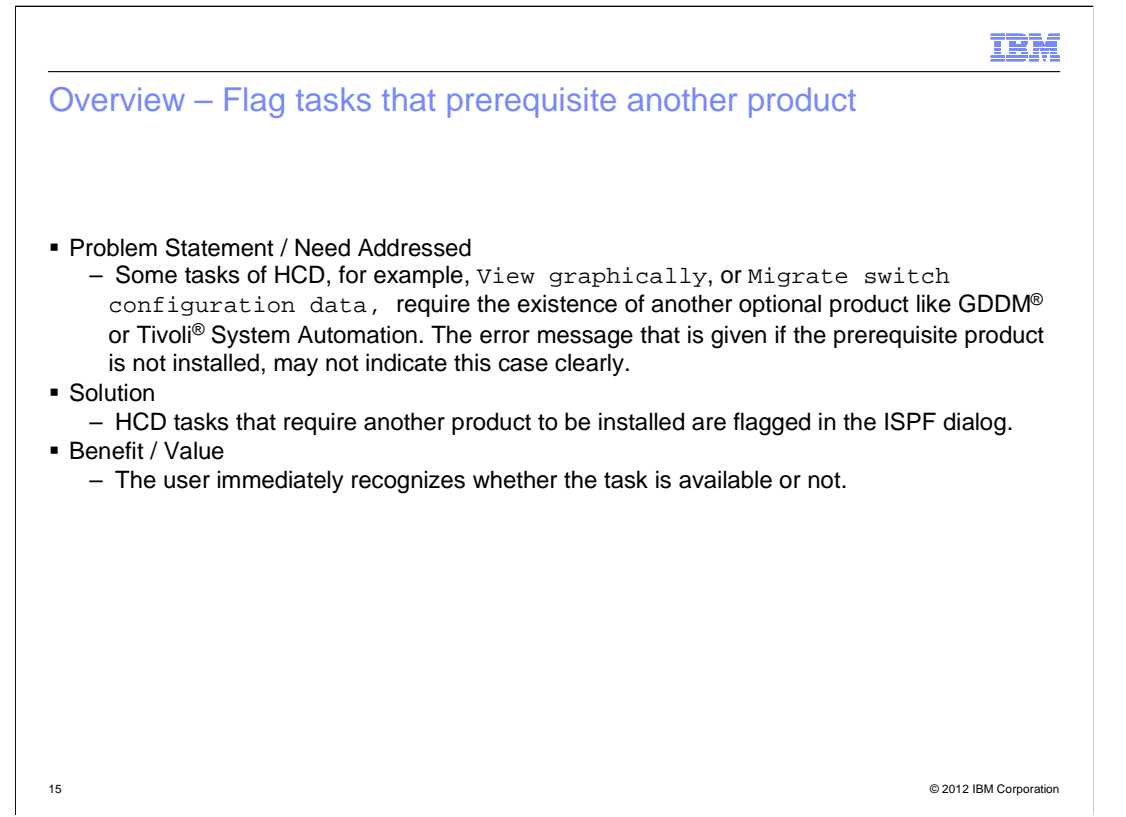

Specific tasks in HCD depend on the availability of another product.

 For activating, saving or migrating a switch configuration, verifying the planned configuration with the active configuration or priming serial numbers for processors, control units or devices, the I/O Operations component of Tivoli System Automation must be installed.

For graphically viewing the configuration in the HCD dialog, GDDM must be installed.

 To reduce the number of PMRs because of the absence of the required product, HCD explicitly shows the prereq when selecting the corresponding task. The corresponding HELP panels are not changed.

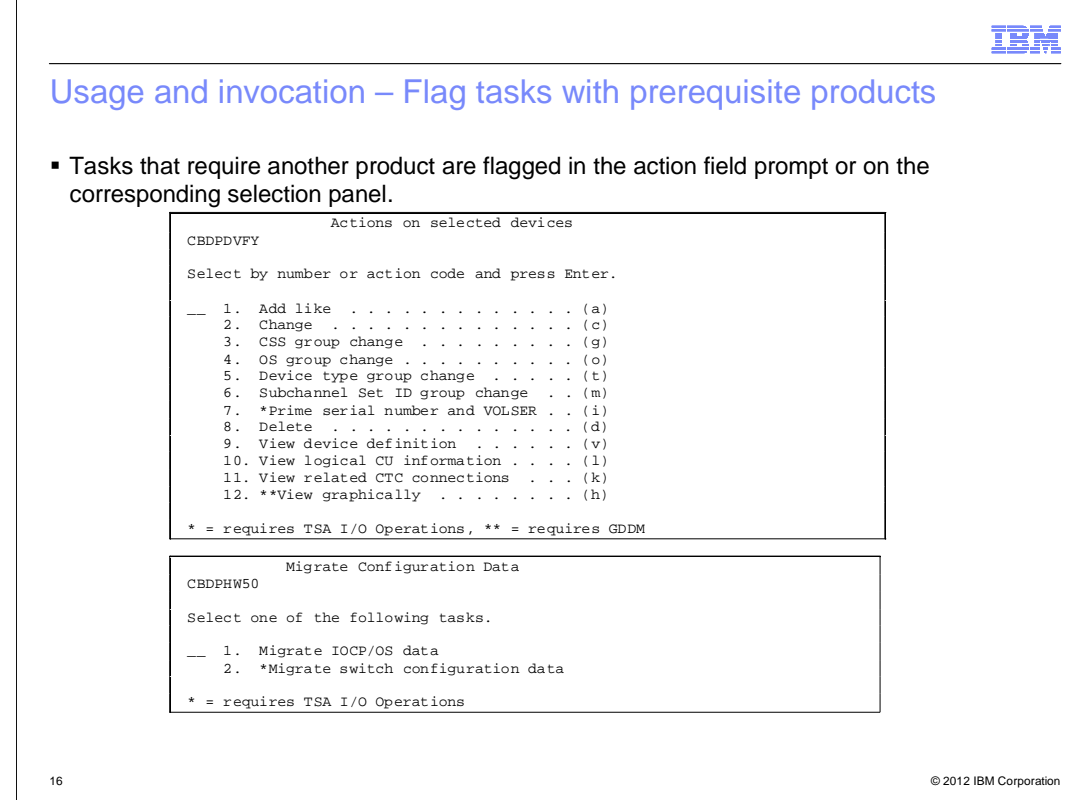

The task that requires the existence of an optional product is marked with an '\*' or '\*\*' in its selection list. The prereq product is mentioned. Corresponding Help panels are not changed.

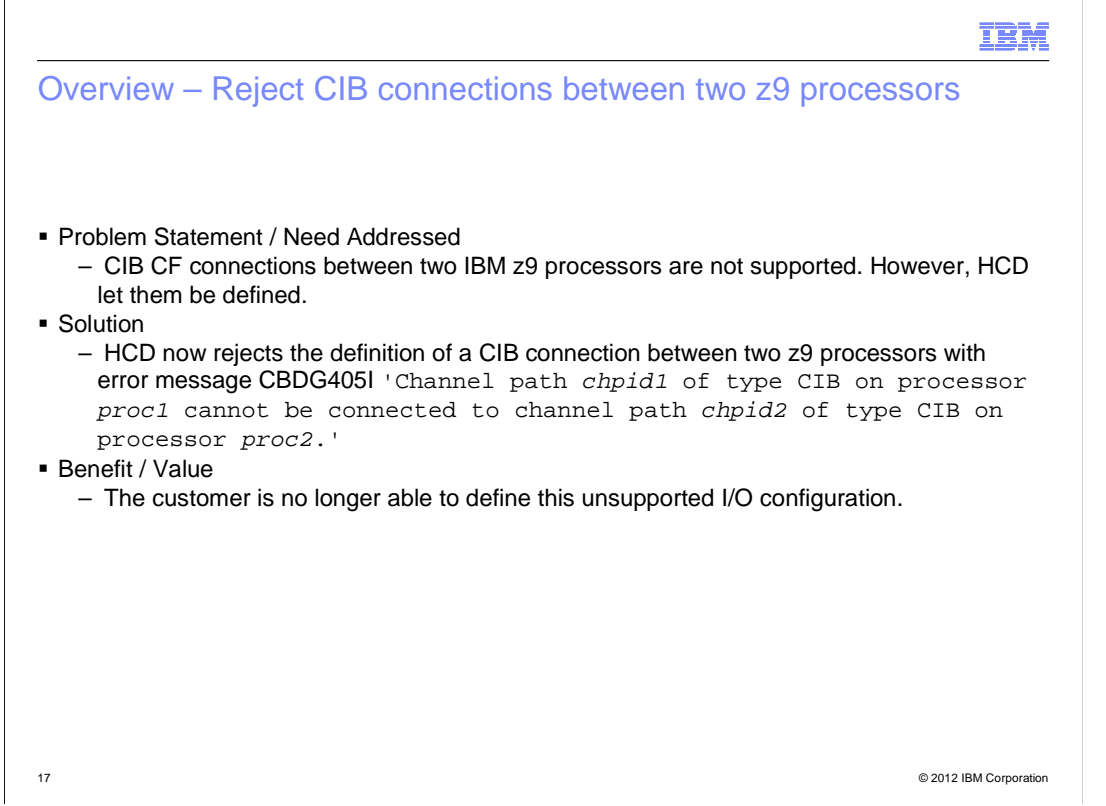

 If for a CF channel path connection both CIB chpids (source and destination) are defined for 2094 or 2096 (z9) processors, HCD issues an error message CBDG405I telling the user that such a connection is invalid.

#### IBM

 Usage and invocation – Reject CIB connections between two z9 processors

 $\blacksquare$  When defining a CIB connection between two IBM System  $z^\text{\textregistered}$  processors, error message CBDG405I is given.

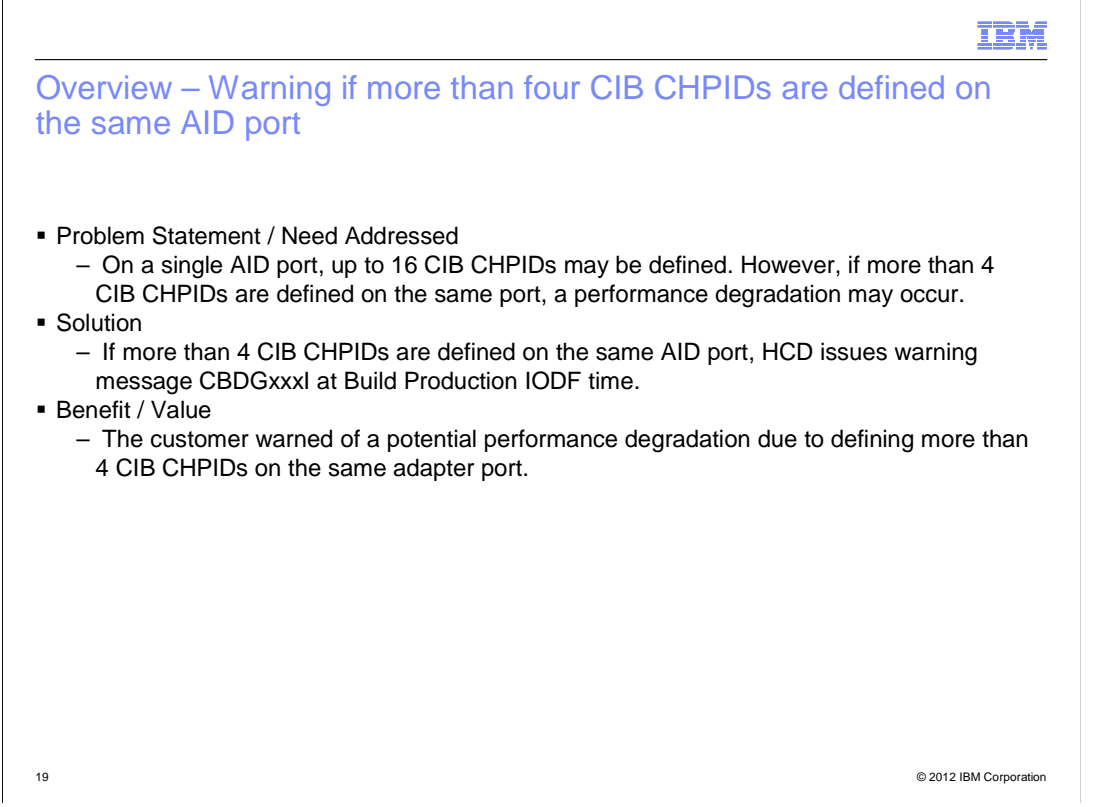

 If more than four CIB channel paths are defined to the same AID port, HCD issues a warning message during Build Production IODF telling the user that such a configuration may negatively influence the throughput

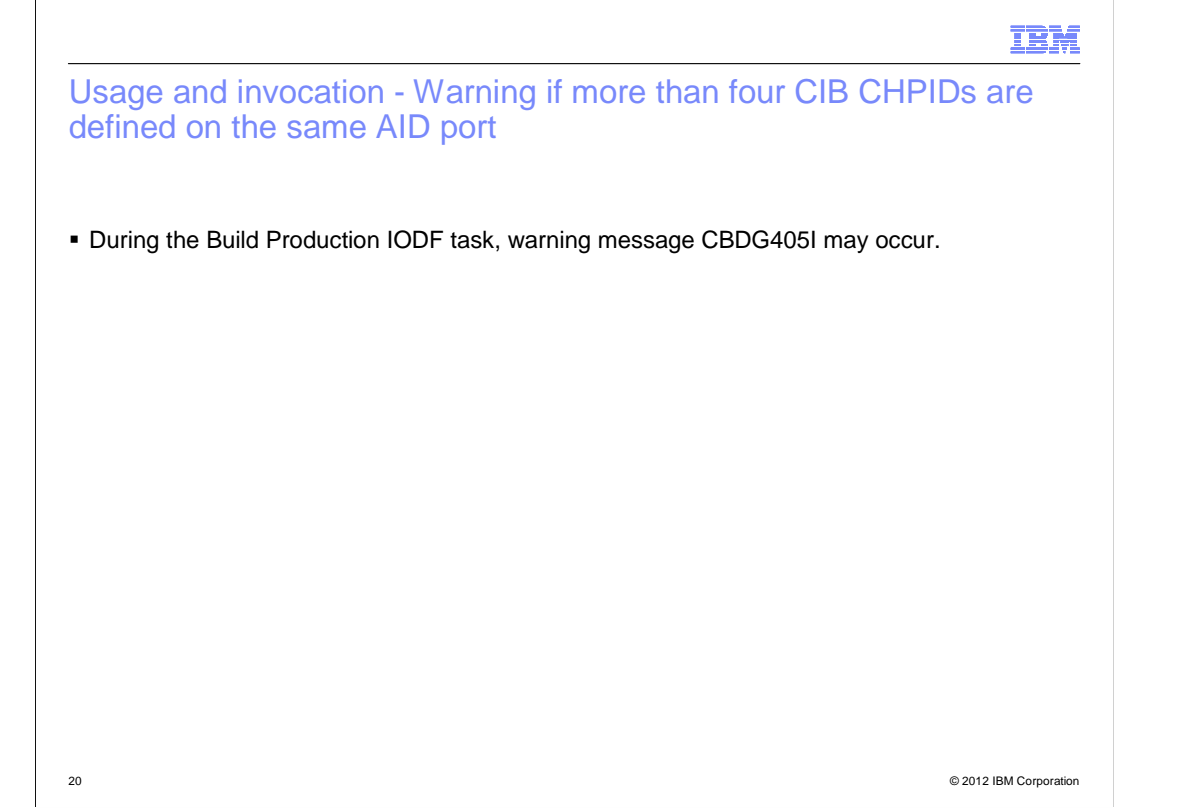

 CBDG405I 'Channel path xx of type CIB on processor proc1 cannot be connected to channel path yy of type CIB on processor proc2.'

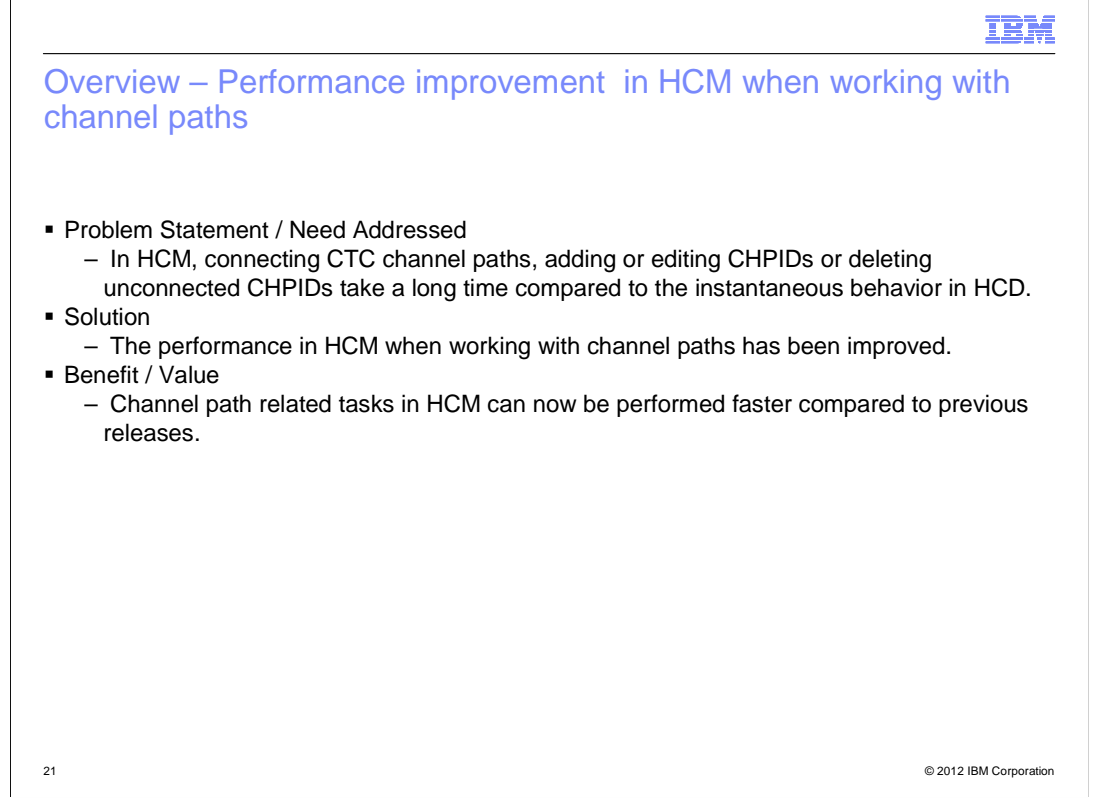

#### **Performance improvement in HCM when working with channel paths**

 Connecting CTC's takes a real long time since we have so many, the delay in each connection makes this one of the most time consuming tasks we do in HCM. Again this is instantaneous in HCD.

 Adding CHPIDs (or editing) should be instantaneous like it is in HCD. Currently there is a few seconds delay. This is really noticeable when defining many CHPIDs.

Same as above when deleting unconnected CHPIDs

## IBM

Usage and invocation - Performance improvement in HCM when working with channel paths

 $\blacksquare$  No change.

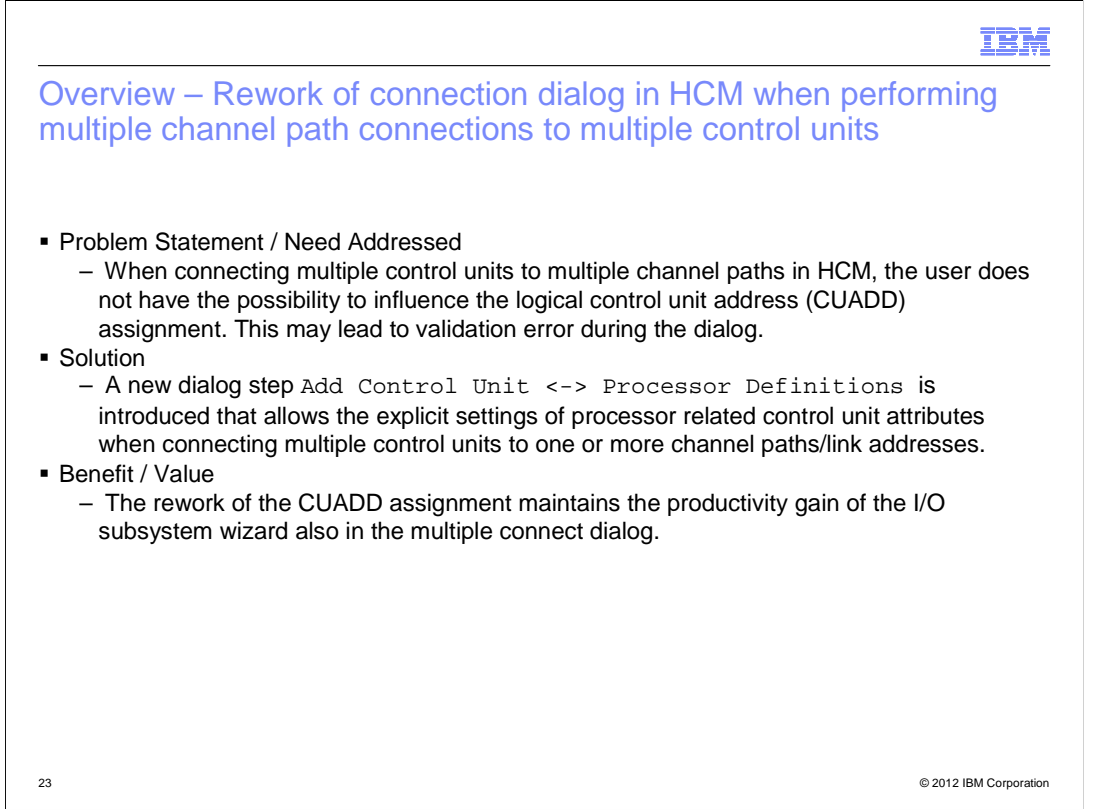

 From the Control Unit List dialog of HCM a user can select multiple control units to be connected to multiple CHPIDs the same way by pressing the Connect alike … button. When performing this task, HCM automatically assigns logical control unit addresses (CUADD values) to the selected control units in an ascending sequence of control unit numbers.

 The user does not have the possibility to influence this assignment in this dialog. Any changes have to be done separately in a different dialog.

 To improve this situation, the already user will get the possibility to view and change the proposed values in this dialog.

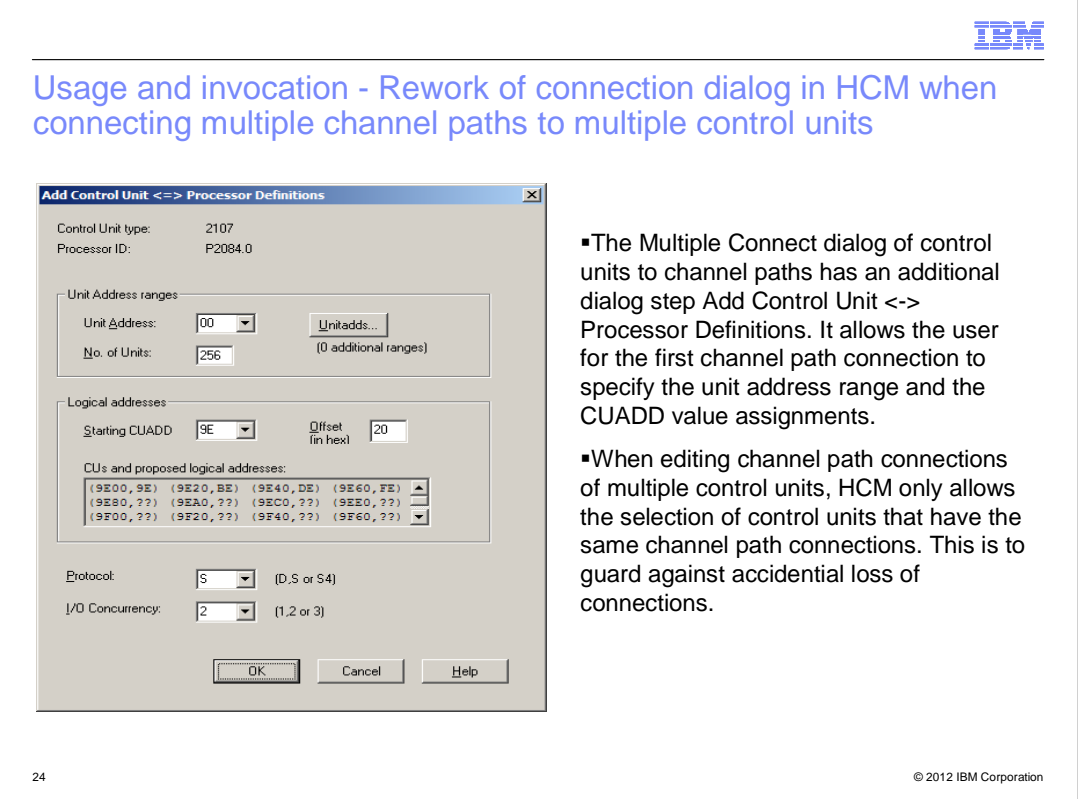

This dialog will be shown when a first CHPID connection is made for a control unit in the dialog "Processor and CHPID Connections". The 'Offset' entry field in the 'Logical addresses' group is

 used only if multiple CUs were selected for connection. It will therefore be disabled if only a single CU was selected.

 The dialog is **not** shown if a CHPID connection is added for a CU that already has at least one CHPID connection. In this case, HCM assumes that the CUADD should be the same as the one used in the

previously established connection.

## IBM

Interactions and dependencies

� None.

## IBM

Migration and coexistence considerations

• The new HCD action to View unused resources on a CHPID has been retrofit to z/OS® V1R12 w/ APAR OA29367 (PTF UA55564).

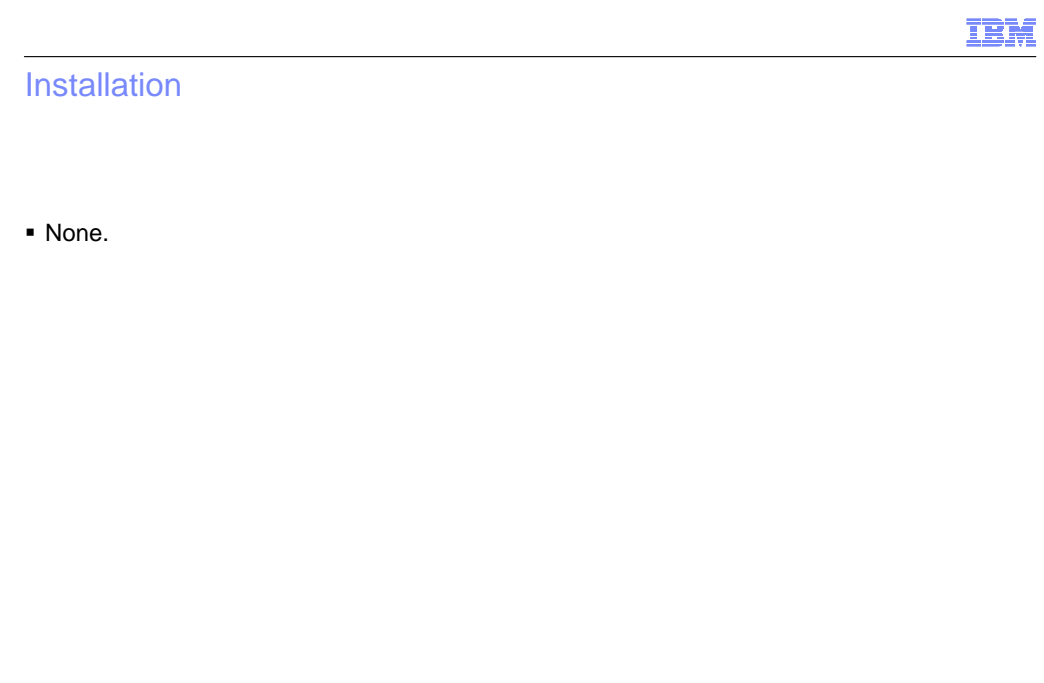

#### IBM

#### Session summary

- � This presentation showed the quality enhancement and PMR reduction items of HCD and HCM.
	- Enhancement of existing messages
	- Additional checks for CIB connections, subchannel set mismatches and PPRC definitions.
	- $-$  New usability and productivity information and functions

#### Appendix - References

- � Hardware Configuration Definition User's Guide, SC33-7988
- � Hardware Configuration Manager User's Guide, SC33-7989
- � Hardware Configuration Definition Messages, SC-7986
- � Hardware Configuration Definition Planning, GA22-7525
- � HCD/HCM Homepage: http://www.ibm.com/systems/z/os/zos/features/hcm/

29 © 2012 IBM Corporation

IBM

## Trademarks, disclaimer, and copyright information

IBM, the IBM logo, ibm.com, GDDM, System z, System z9, Tivoli, and z/OS are trademarks or registered trademarks of International Business Machines Corp., registered in many jurisdictions worldwide. Other product and service names might be trademarks of IBM or other companies. A<br>current list of other IBM trademarks is available on the web at "Copyright and t

THE INFORMATION CONTAINED IN THIS PRESENTATION IS PROVIDED FOR INFORMATIONAL PURPOSES ONLY. THE INFORMATION CONTAINED IN THIS PRESENTATION IS PROVIDED FOR INFORMATIONAL PURPOSES ONLY. WHILE EFFORTS WERE MADE TO VERIFY THE COMPLETENESS AND ACCURACY OF THE INFORMATION CONTAINED IN THIS PRESENTATION, IT IS PROVIDED<br>"AS IS" WITHOUT WARRANTY OF ANY KIND, EXPRESS OR IMPLIED. IN ADDITION, THIS INFORMATION IS BASED ON IBM'S CURRE PRODUCT PLANS AND STRATEGY, WHICH ARE SUBJECT TO CHANGE BY IBM WITHOUT NOTICE. IBM SHALL NOT BE RESPONSIBLE FOR ANY DAMAGES ARISING OUT OF THE USE OF, OR OTHERWISE RELATED TO, THIS PRESENTATION OR ANY OTHER DOCUMENTATION. NOTHING CONTAINED IN THIS PRESENTATION IS INTENDED TO, NOR SHALL HAVE THE EFFECT OF, CREATING ANY WARRANTIES OR REPRESENTATIONS FROM IBM (OR ITS SUPPLIERS OR LICENSORS), OR ALTERING THE TERMS AND CONDITIONS OF ANY AGREEMENT OR LICENSE GOVERNING THE USE OF IBM PRODUCTS OR SOFTWARE.

© Copyright International Business Machines Corporation 2012. All rights reserved.

30 © 2012 IBM Corporation

IBM